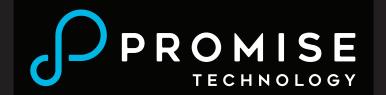

# PROMISE VSkyCube c10X Hardware Guide

#### **ABOUT THIS GUIDE**

This guide introduces the external hardware of VSkyCube c10X series devices and includes instructions for installation of a c10X device in a 19" equipment rack.

### NTRODUCTION

VSkyCube Hyper-converged Infrastructure (HCI) Solutions span multiple appliance models which integrate softwaredefined compute, storage, and networking in a single box. Compute and/or storage capacity can be easily scaled out to meet demand by adding one or multiple additional appliances to existing deployments, allowing administrators to guickly customize their VSkyCube solution to meet computeintensive, storage-intensive, as well as workloads with a balanced mix of compute-storage requirements.

The VSkyCube c10X series models are single server node, 1U rack-mount x86 server appliances optimized for computeintensive workloads. Each node supports:

- One (c102) or Two (c100) Intel Xeon processors\*
- 64 (c102) to 256 (c100) GB memory\*
- Four 3.5"drive bays\*
- Dual 10GBASE-T or 10G SFP+ (c100 only) network ports
- 650W AC redundant power supply (Platinum)
  - Processor, memory, and disk specifications may be different depending on customer order preference.

## VSKYCUBE C10X SERIES

The VSkyCube c10X Series models include:

- VSkyCube c100x 1U server (two 10G SFP+ ports)
- VSkyCube c100t 1U server (two 10GBASE-T ports)
- VSkyCube c102t 1U server (two 10GBASE-T ports)

## UNPACKING

Carefully unpack the VSkyCube c10X shipping package and make sure all of the following items are included:

- VSkyCube c10X appliance, preloaded with VSkyCube hyperconverged infrastructure operating software
- Two 1.5 m (4.9 ft) power cords
- Sliding rail assembly for rack mounting and associated hardware
- This Hardware Guide (printed)
- · Utility CD, which contains:
  - VSkyView, the VSkyCube HCS Management Software
  - VSkyView & VSkyCube Quick Start Guide

#### Note

The VSkyCube User Guide is available for download from the Promise website. www.promise.com

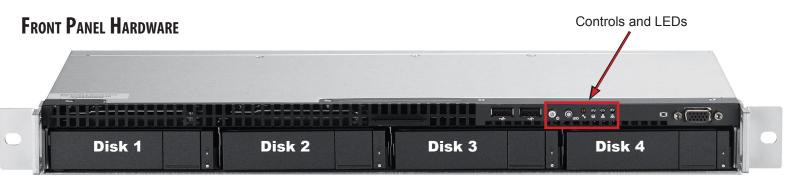

#### DISKS 1 AND 2

- · 2 x SAS HDDs mirrored hardware RAID1
- · Preloaded with VSkyCube hyperconverged infrastructure operating software
- System volume: for Virtual Machine (VM) instances

#### Disk 3

• 1 x SSD for data cache or 1 x SAS HDD for data volume

#### Disk 4

· 1 x SAS HDD for data volume

Close up view of controls and LEDs on front

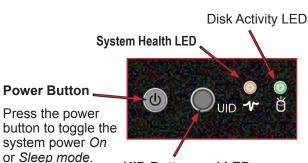

#### **UID Button and LED**

Press the UID button to togale the front panel Unit Identifier (UID) LED and the baseboard UID LED on and off. Use this for locating a specific device in a rack.

## DISK LEDS

**LED** FUNCTION

The four disk carriers include LEDs for Power (top) and Activity (bottom).

See the table on the back page for a description of LED function and behavior.

The LEDs are located on the right end of the front of each carrier

## BACK PANEL HARDWARE

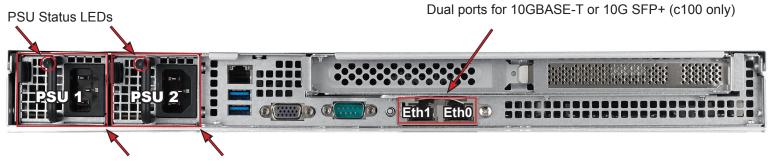

Two Power Supply Units (1+1 Redundant PSU)

VSkyCube c10X models have redundant PSUs in a 1+1 configuration. Only one of the PSUs may be removed while the server is running, as the c10X models require at least 1 functional PSU to be installed and connected to AC power for operation. Both PSUs must be installed, connected and functioning to ensure redundancy.

## **CONNECT POWER SUPPLIES**

After installing the server in an equipment rack (see back page for instructions), use the power cords shipped with the device to connect both power supplies to a suitable power source.

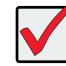

#### **Important**

DO NOT power on the VSkyCube c10X. Please read the Promise VSkyView and VSkyCube Quick Start Guide and follow the setup instructions before powering on the system.

| LED Information              |                |                                                                                                    |
|------------------------------|----------------|----------------------------------------------------------------------------------------------------|
| LED                          | Status         | Description                                                                                                    |
| _                            | Steady Green   | Power is on.                                                                                                    |
| Power                        | Off            | Power is off.                                                                                                    |
| UID                          | Steady Blue    | System identifier function is active.                                                                                                    |
| OiD                          | Off            | System identifier function is disabled.                                                                                                    |
| Create and Health            | Steady Red     | System alert, system operation is not normal.                                                                                                  |
| System Health                | Off            | System operation is normal.                                                                                                    |
|                              | Blinking Green | One or more HDD are active (read/write activity).                                                                                              |
| Front Control Panel          | Steady Green   | One or more HDD are connected.                                                                                                    |
| Disk Activity                | Steady Red     | One or more HDD has failed.                                                                                                    |
|                              | Off            | No HDD are detected.                                                                                                    |
|                              | Steady Green   | PSU is on and function is normal.                                                                                                    |
| PSU Status                   | Steady Amber   | <ul> <li>PSU module fault/protection in operating mode (failure, OCP, OVP, Fan Fail, OTP, UVP)</li> <li>AC power cord not connected</li> </ul> |
| Power LED on Disk Carrier    | Steady Blue    | HDD is powered on.                                                                                                    |
| Power LED on Disk Carrier    | Off            | HDD is not receiving power or no HDD installed                                                                                                 |
|                              | Steady Green   | HDD is active.                                                                                                    |
| Activity LED on Diak Coming  | Blinking Green | Read/write activity in process on HDD.                                                                                                    |
| Activity LED on Disk Carrier | Steady Red     | HDD has failed.                                                                                                    |
|                              | Off            | HDD is not receiving power or no HDD installed.                                                                                                |

## **INSTALL IN RACK**

VSkyCube c10X devices install in a standard 19" equipment rack using the mounting rails shipped with the device. Follow these steps to install the mounting rails in an equipment rack.

- 1. For both sliding rail assemblies, release and detach the inner member from the slide.
- 3. Fix the outer member of the rail assembly to the rack frame.

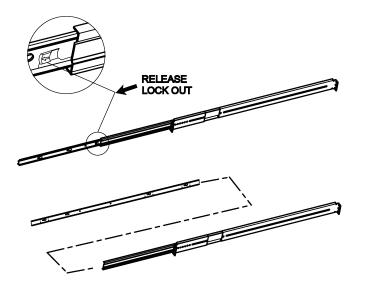

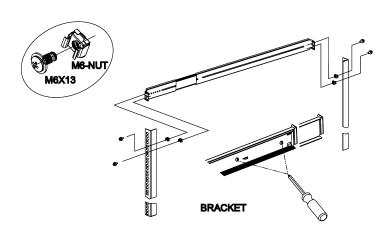

- 2. Attach the inner member of the sliding rail assembly to each side of the VSkyCube c10X device.
- 4. Carefully insert the VSkyCube c10X device to complete the installation.

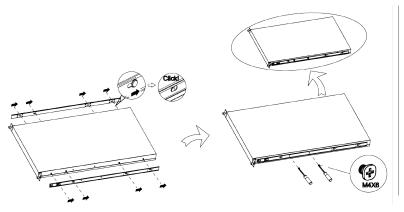

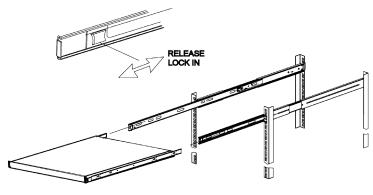

#### **Enclosure Information**

|  | Product Dimension                                | 710 mm x 430 mm x 43.5 mm |  |
|--|--------------------------------------------------|---------------------------|--|
|  | <b>Product Weight</b> (including installed HDDs) | 20.30 Kg                  |  |

## CONTINUE TO DEPLOY VSKYCUBE C10X

After rack-mounting the VSkyCube c10X device, please follow the instructions in the VSkyView & VSkyCube Quick Start Guide (located on the **Utility CD**) to connect it to the network, power it on, and continue the deployment.